## TightGate-Pro: Customised terms of use

If an operator of TightGate-Pro would like its users to take note of the terms of use (created by the operator) before each start, this can be set at TightGate-Pro. This is displayed at each start in the form of a stored PDF file. The PDF file must be stored in advance at TightGate-Pro and is only displayed to those users who are authorised to view it. The following steps must be carried out:

## This is required

• A PDF file with the terms of use to be displayed.

## How it works

- Via the TightGate-Schleuse, copy the PDF file with the terms of use into the transfer directory of the administrator **config**.
- As administrator *maint* choose the menu item *Import autostart PDF*. A list of all files in the transfer directory of *config* is displayed. Select and confirm the desired file. As soon as the PDF file is imported, a new group **tgstartpdf** ist automatically created.
- Change now to the menu item Group management and add all users to the group tgstartpdf who should be shown the PDF file. Via the menu item Add users to group any user can be added to the new group.
- The PDF file is displayed to users each time they log in with the TightGate-Viewer until they close it.

**Note:** For TightGate-Pro cluster systems, the import must be carried out separately on each node.

From: https://help.m-privacy.de/ -

Permanent link: https://help.m-privacy.de/doku.php/en:faq:tightgate\_pro\_nutzungsbedingungen

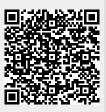

Last update: 2024/01/28 09:50